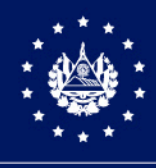

CENTRO NACIONAL DE REGISTROS

Dirección de Tecnología de la Información

MANUAL DE USUARIO Sistema Tienda en Línea

Código del Aplicativo: DTI-MNU-GIS- 16.01

Versión 1.0 del Documento

Clasificación del activo de información:

PUBLICA

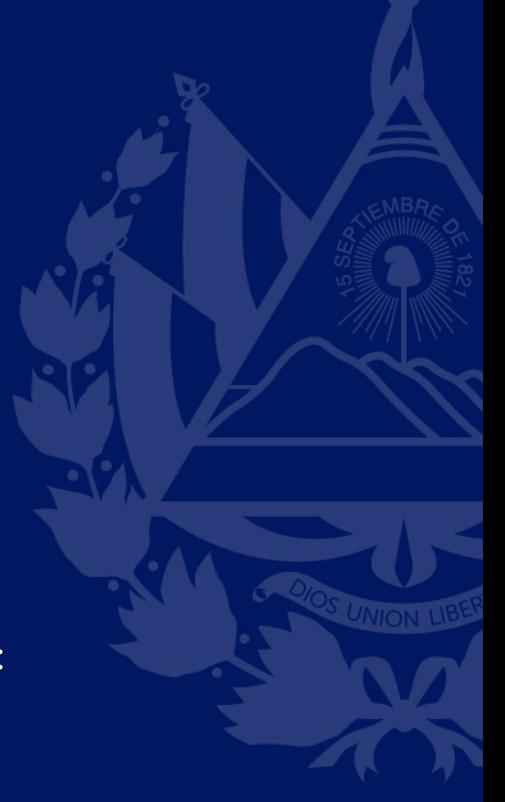

San Salvador, 18 de octubre de 2021

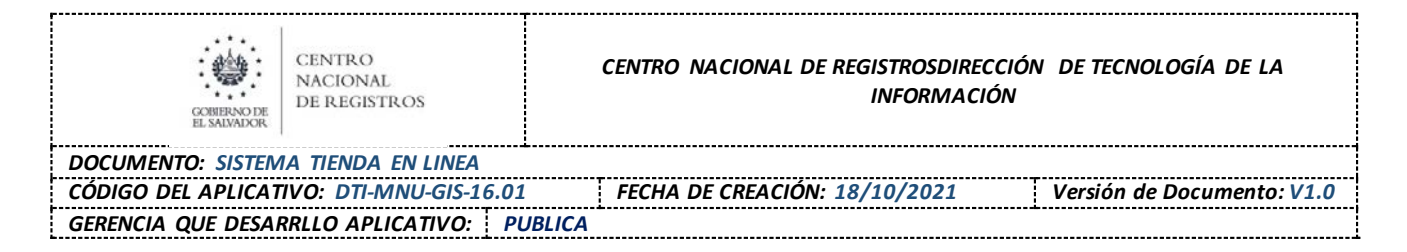

### **HISTÓRICO DEL DOCUMENTO**

### **ELABORACIÓN**

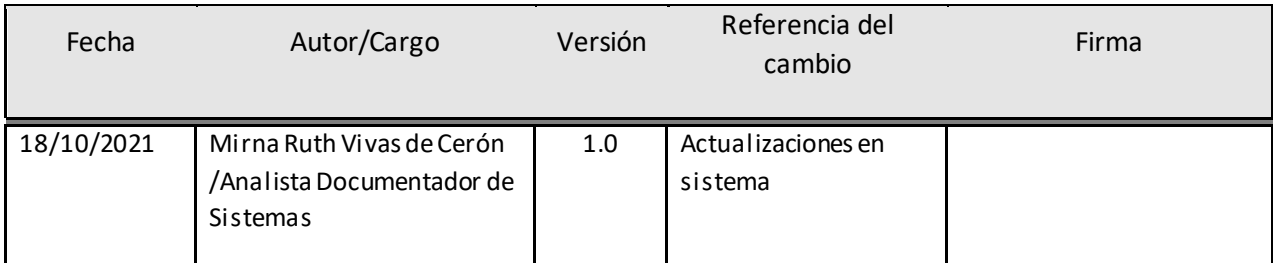

### **REVISIÓN**

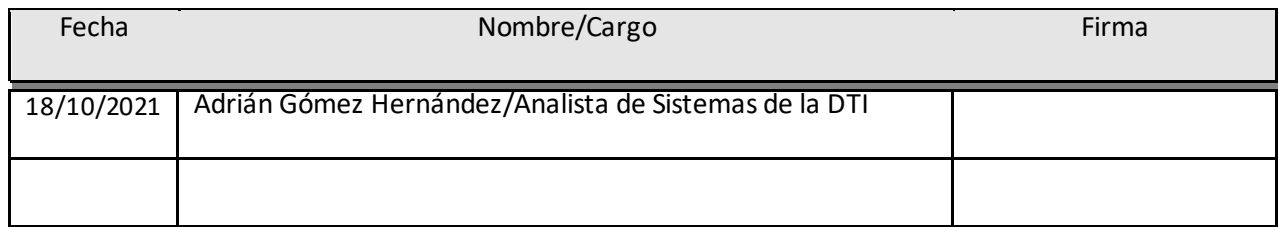

### **APROBACIÓN**

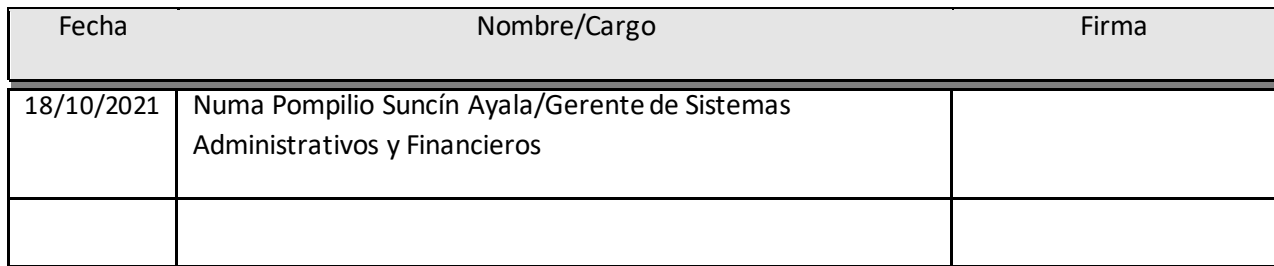

### **DISTRIBUCIÓN**

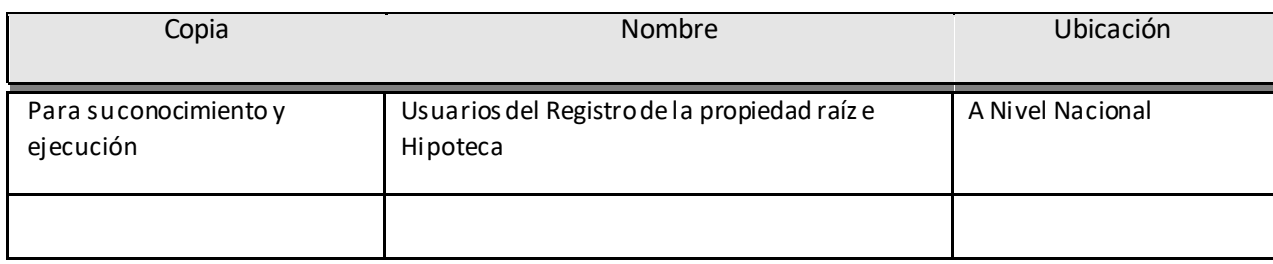

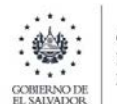

*DOCUMENTO: SISTEMA TIENDA EN LINEA CÓDIGO DEL APLICATIVO: DTI-MNU-GIS-16.01 FECHA DE CREACIÓN: 18/10/2021 Versión de Documento: V1.0 GERENCIA QUE DESARRLLO APLICATIVO: PUBLICA*

## **CONTENIDO**

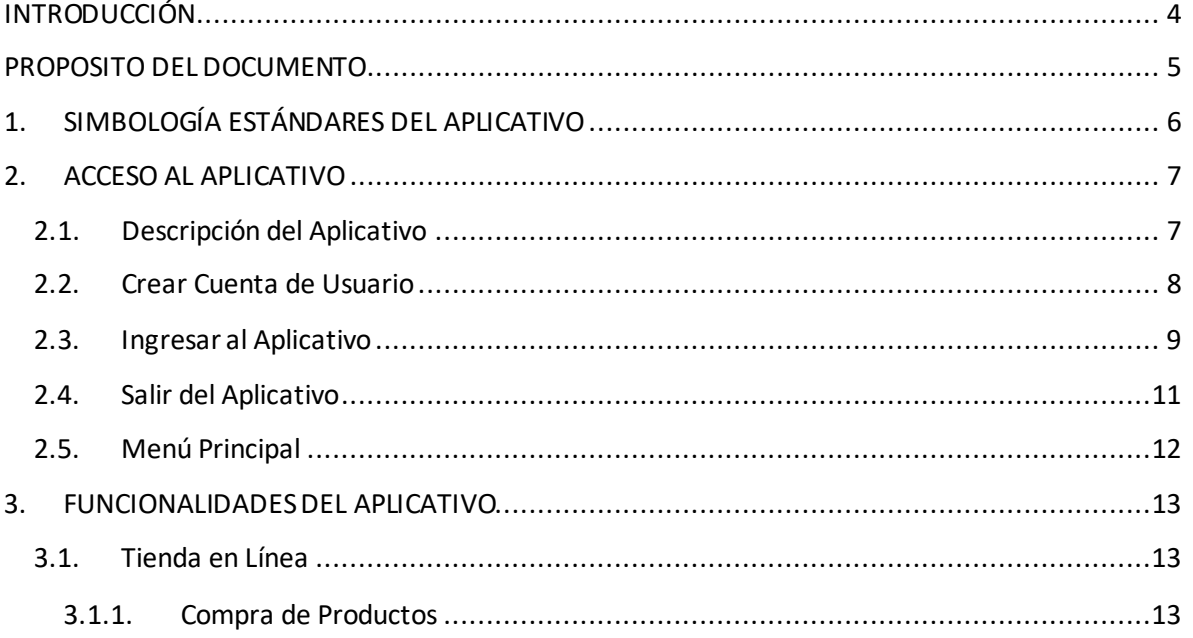

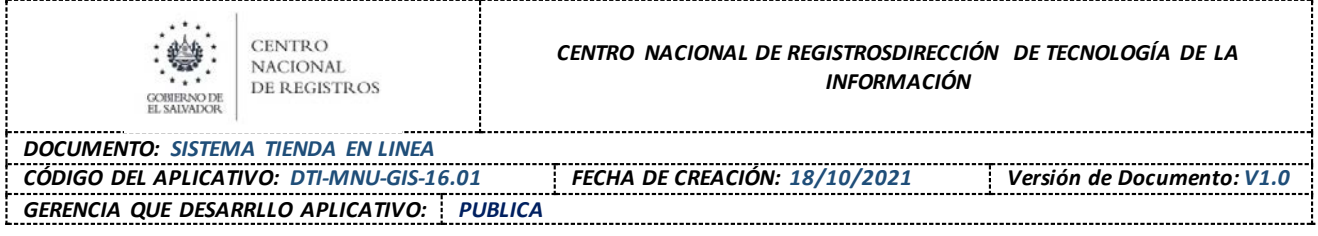

## <span id="page-3-0"></span>**INTRODUCCIÓN**

En el presente documento se da a conocer la funcionalidad del proyecto Tienda en Línea, que pertenece al Instituto Geográfico y del Catastro Nacional específicamente al departamento de Comercialización, ya que ellos son los responsables de la comercialización de los productos que están disponible en dicha dirección

Se explicará el paso a paso desde como ingresar a la aplicación, orientar al usuario para que se pueda registrar, como realizar el proceso de compra en la Tienda en Línea hasta su entrega final

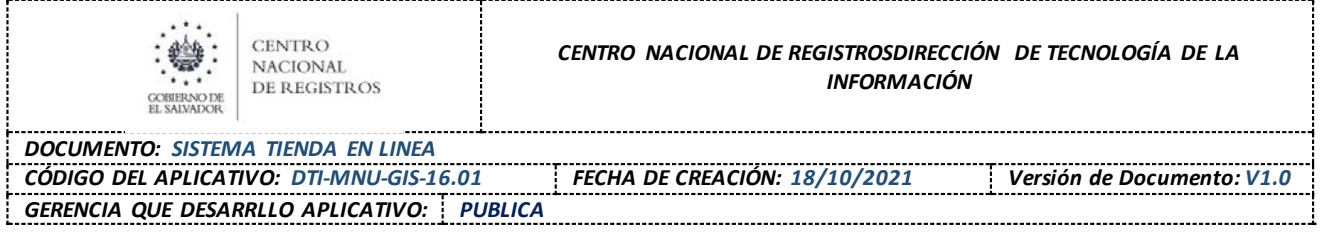

# <span id="page-4-0"></span>**PROPOSITO DEL DOCUMENTO**

Explicar la funcionalidad de la Tienda en Línea, a los diferentes usuarios para que puedan realizar el proceso de compra de una manera sencilla y rápida, a través de la web desde la comodidad de su hogar u oficina

# <span id="page-5-0"></span>**1. SIMBOLOGÍA ESTÁNDARES DEL APLICATIVO**

**HTTP:** Protocolo de Transferencia de Hipertexto. Protocolo de Internet que permite que los exploradores del WWW recuperen información de los servidores.

**LINK:** Direccionamiento por medio de un icono hacia otra dirección Web.

**WEB:** World Wide Web. Servicio gráfico de Internet que proporciona una red de documentos interactivos.

**URL:** Proporciona la dirección de un archivo en el WWW e identifica el servicio de Internet.

**INTRANET:** Es una red que existe exclusivamente dentro de una organización y que está basada en la tecnología Internet.

**INTERNET:** Es una red de ordenadores y computadoras que conecta millones de equipos de forma global y proporciona comunicaciones a negocios, hogares, escuelas y gobierno de todo e|l mundo

**OL:** siglas en inglés que significa en Línea (ON LINE)

**SERVICIOSOL:** Servicios en Línea

**DIGCN:** Dirección del Instituto Geográfico y del Catastro Nacional

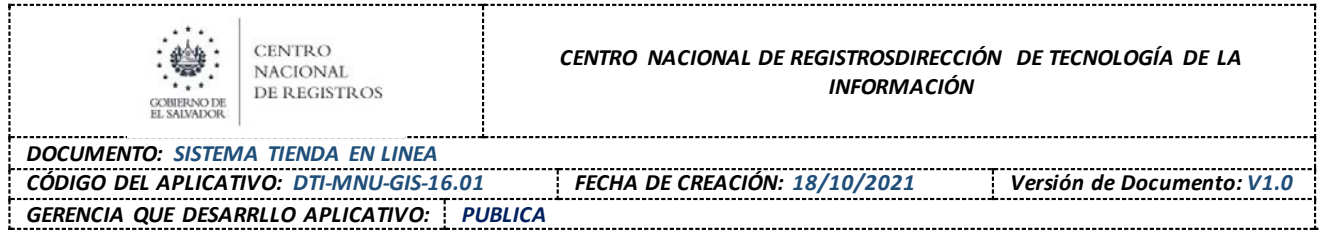

# <span id="page-6-0"></span>**2.ACCESO AL APLICATIVO**

## <span id="page-6-1"></span>2.1. Descripción del Aplicativo

La aplicación Tienda en Línea, está diseñada de forma sencilla, amigable e intuitiva para que el usuario tenga una experiencia agradable al momento de realizar la compra desde la comodidad de su hogar u oficina.

Dentro la Tienda en Línea, podrá encontrar solo dos productos en la primera versión, cuadrantes en escala 1:25,000, 1:50,000 y monografías de los catorce departamentos de El Salvador ambos productos en formato digital, cabe mencionar que no habrán productos físicos.

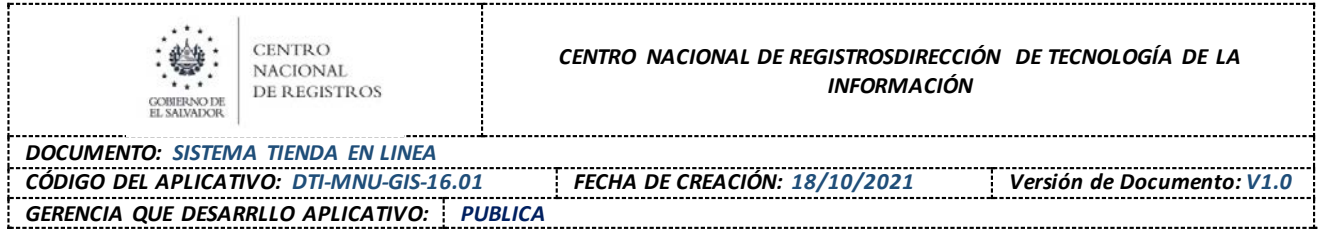

## <span id="page-7-0"></span>2.2. Crear Cuenta de Usuario

Para poder ingresar y solicitar cualquier servicio que esté disponible en línea, es necesario que el usuario este registrado en los Servicios electrónicos (eCNR).

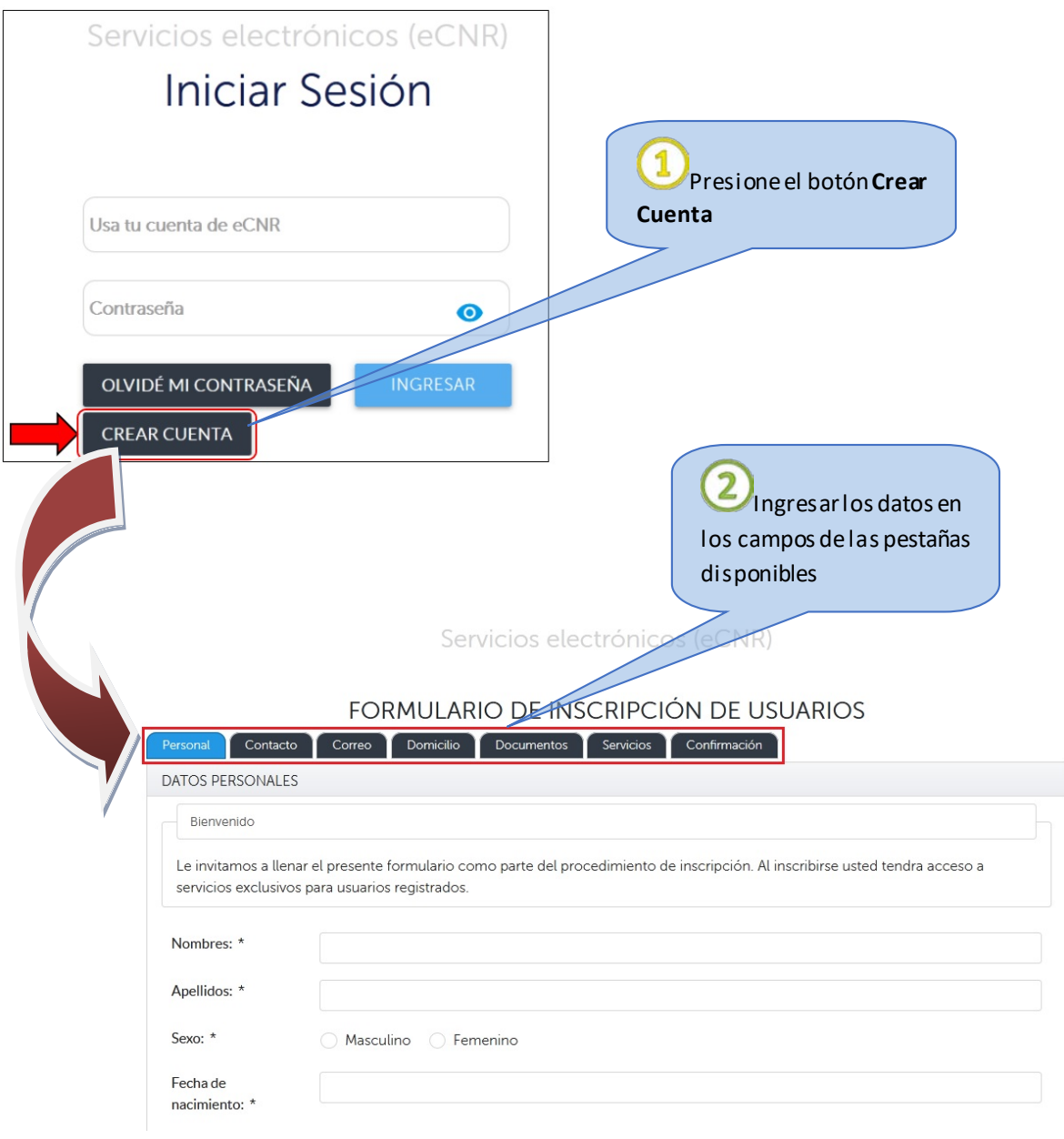

Al guardar la solicitud de inscripción de usuario, la solicitud es revisada y luego se le envía un correo con el resultado

<span id="page-8-0"></span>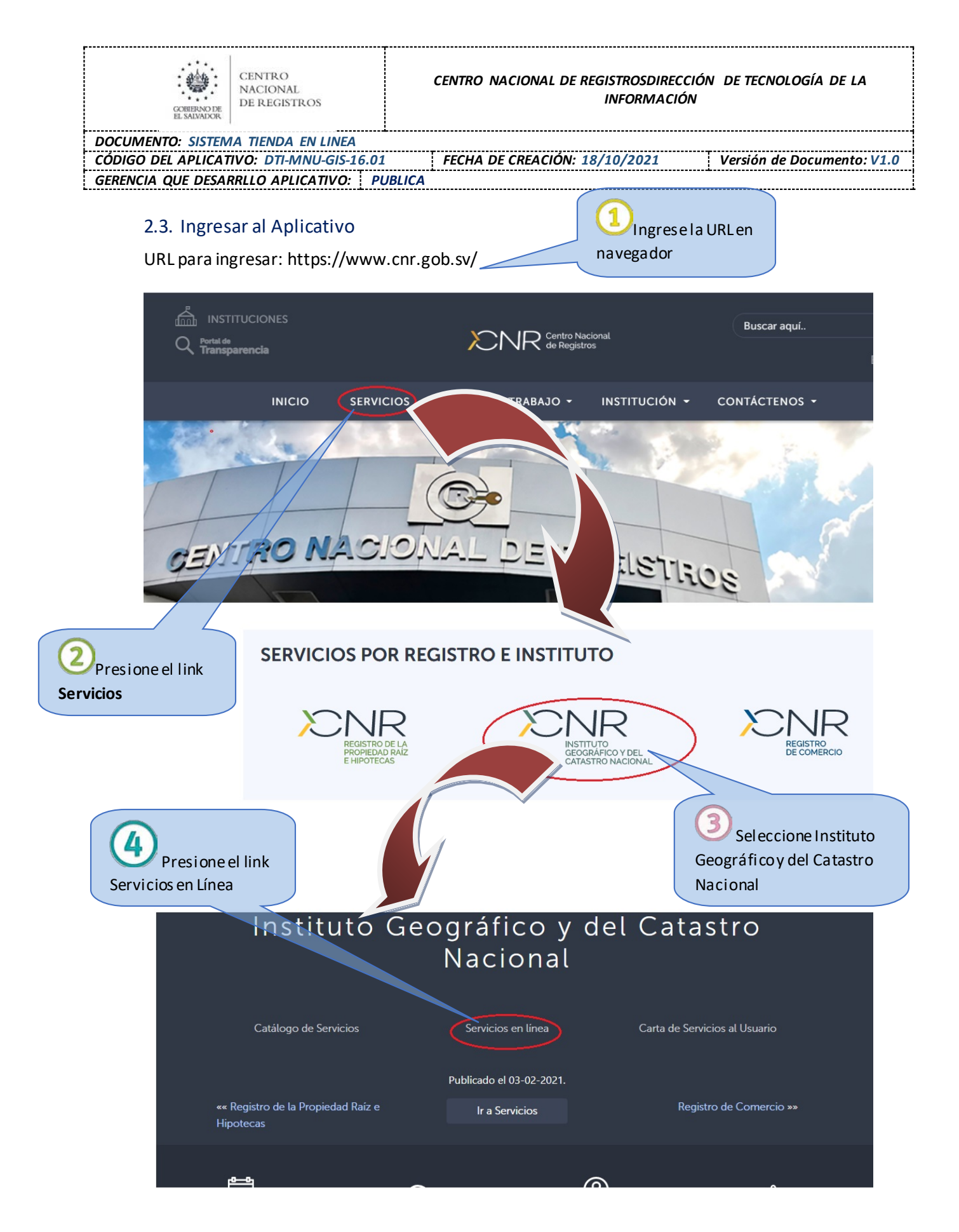

*Gerencia de Sistemas Registrales, Cartográficos y Geográficos* **FORMATO: F0310 V2** Página **9** de **16**

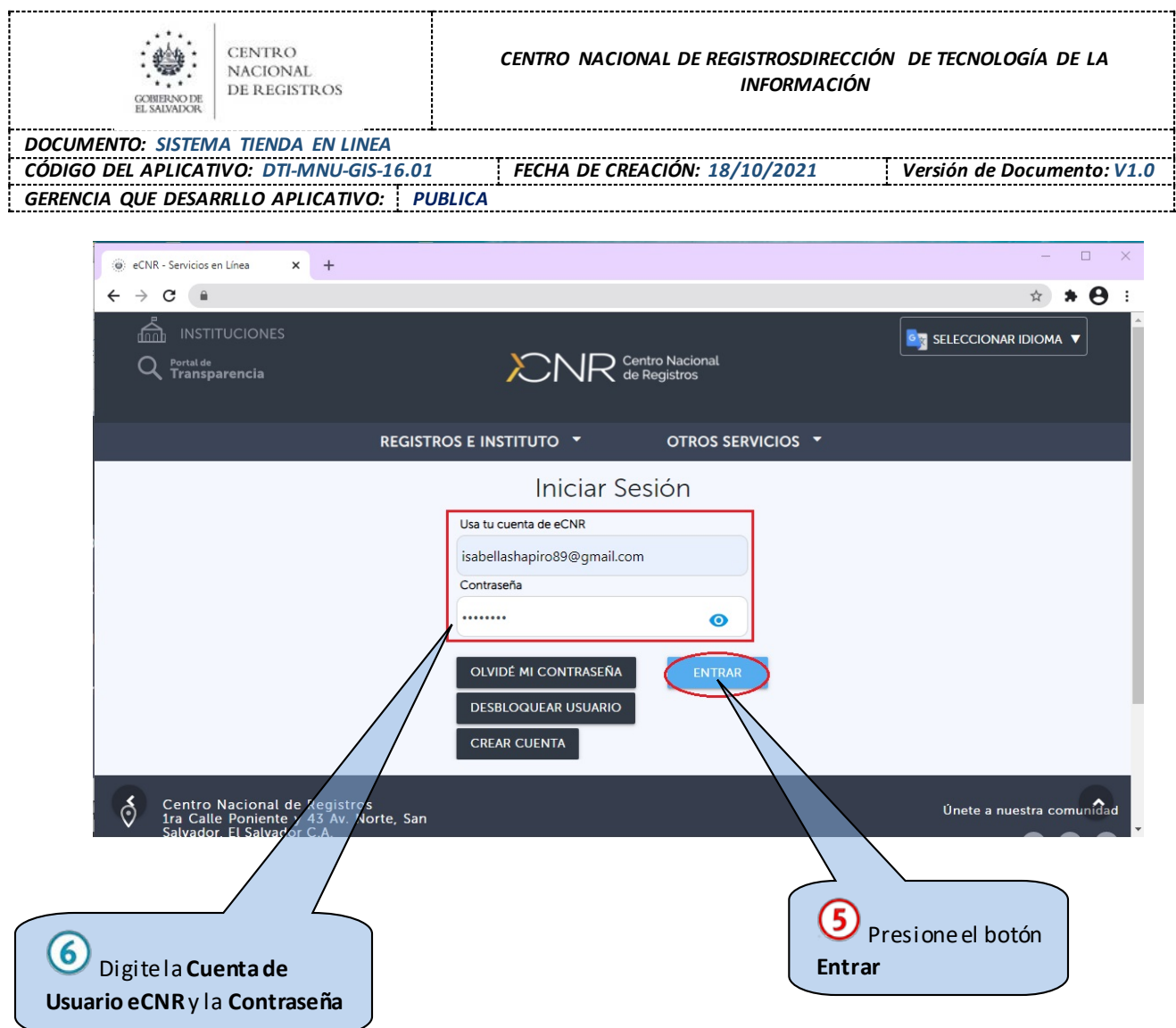

### *Nota:*

*El nombre de usuario y contraseña es personal, único e intransferible, no pudiendo compartir y/o divulgar su nombre de usuario y/o contraseña a terceros*

### *NOTA:*

*El usuario podrá navegar libremente por la Tienda en Línea sin necesidad de estar registrado y revisar que productos están disponibles para elegir su compra, al momento de realizar la compra le pedirá logearse para continuar con el proceso.*

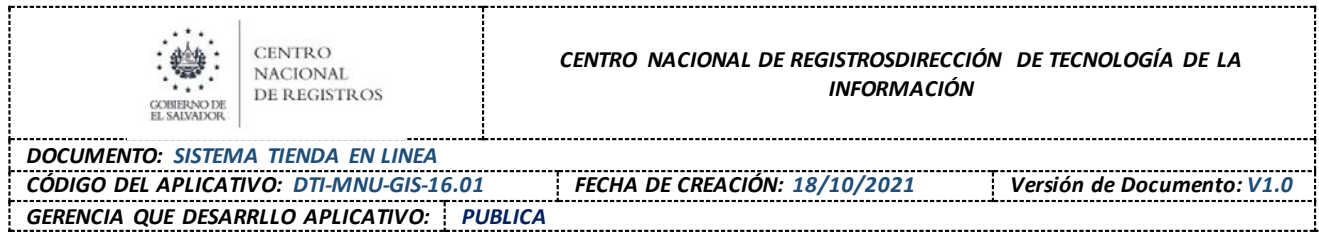

## <span id="page-10-0"></span>2.4. Salir del Aplicativo

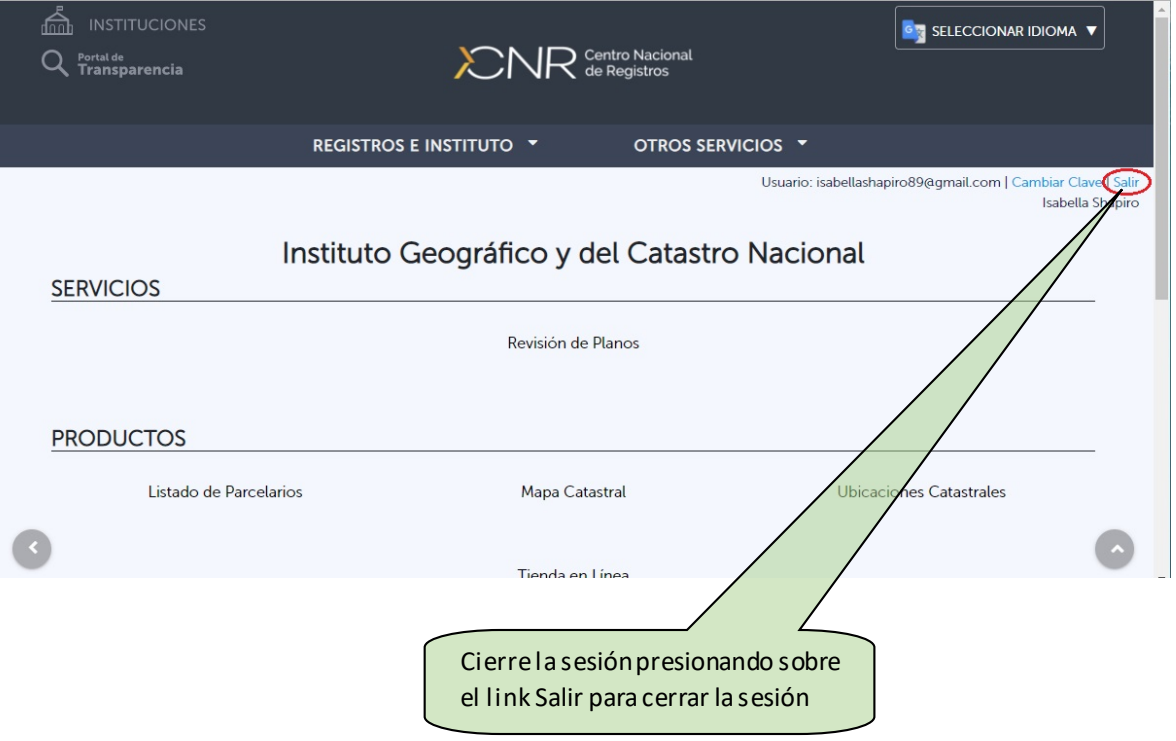

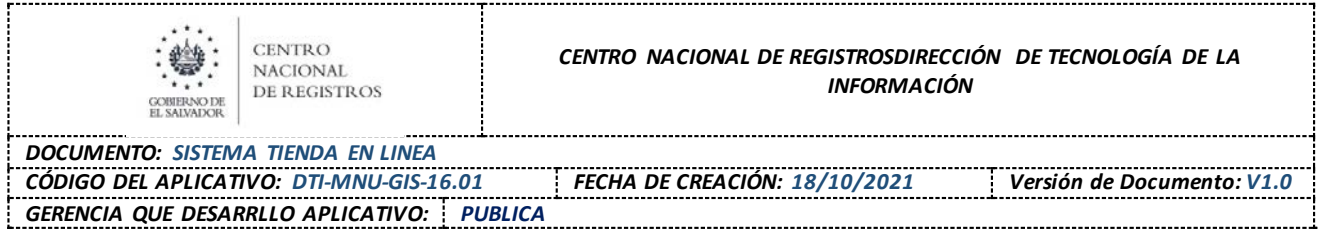

## <span id="page-11-0"></span>2.5. Menú Principal

Como en la mayoría de los sistemas informáticos, el sistema Tienda en Línea cuenta con un menú principal y una serie de opciones desde los cuales el usuario inicia los diferentes procesos y tareas que conforman el sistema. La opción disponible es la siguiente:

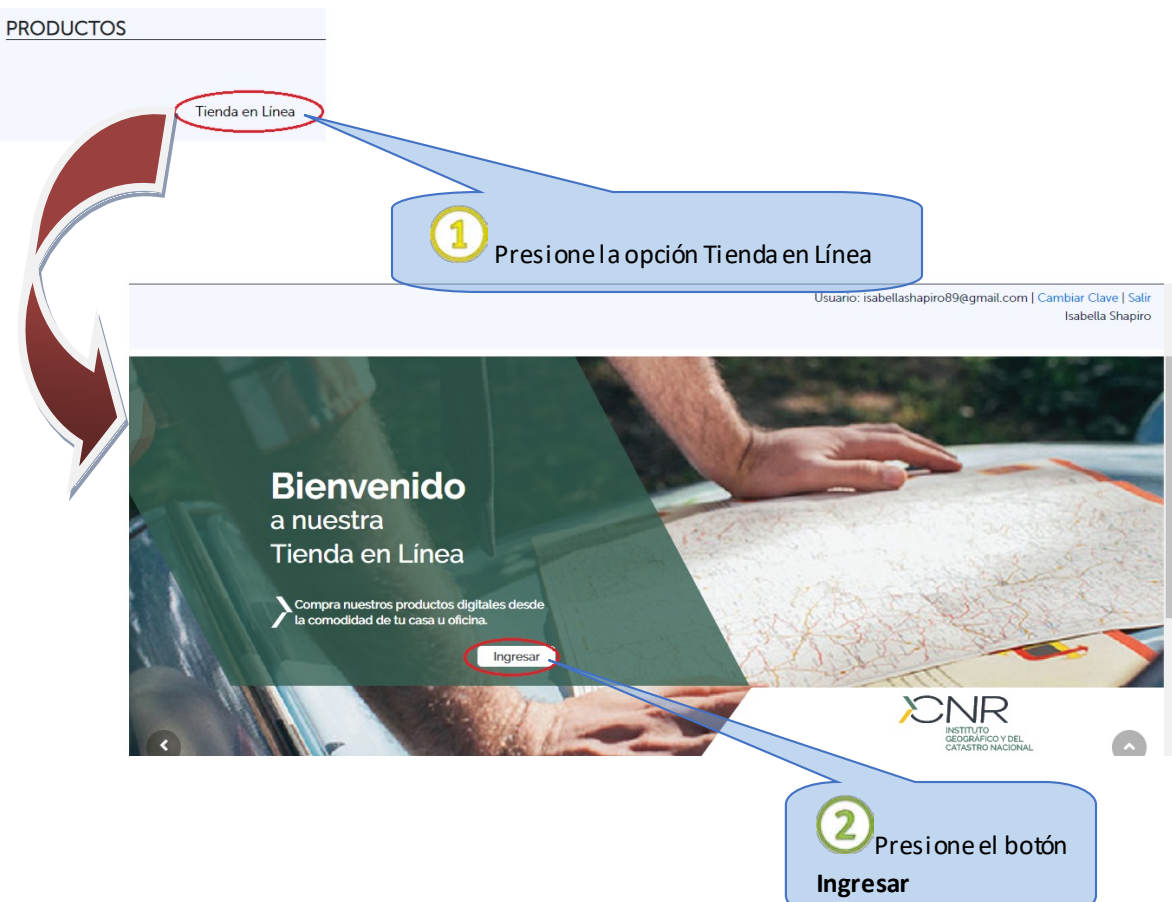

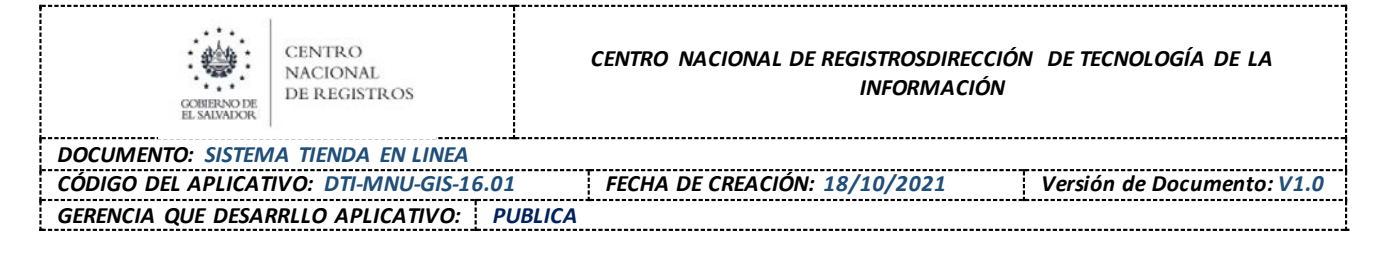

# <span id="page-12-2"></span><span id="page-12-1"></span><span id="page-12-0"></span>**3. FUNCIONALIDADES DEL APLICATIVO**

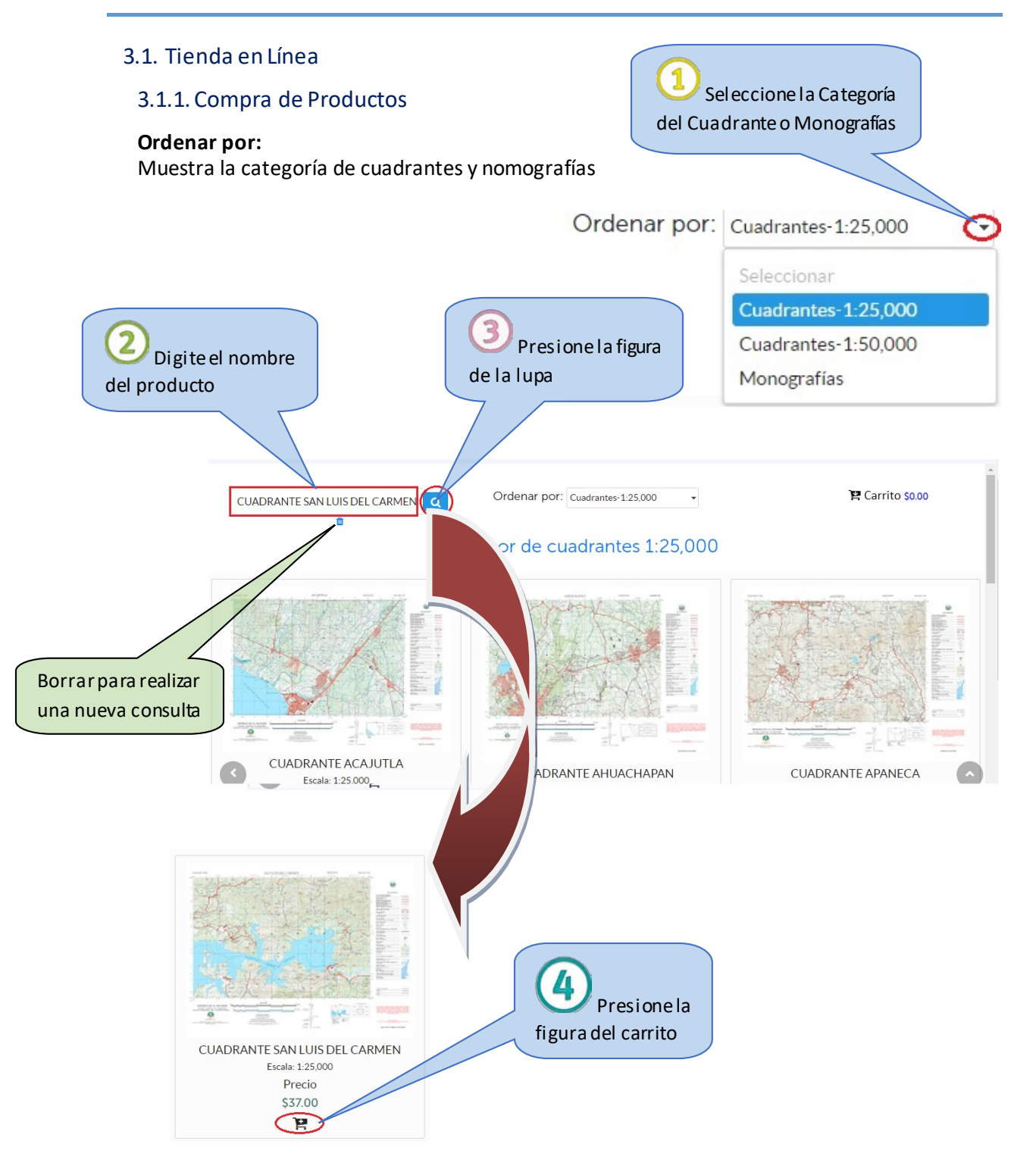

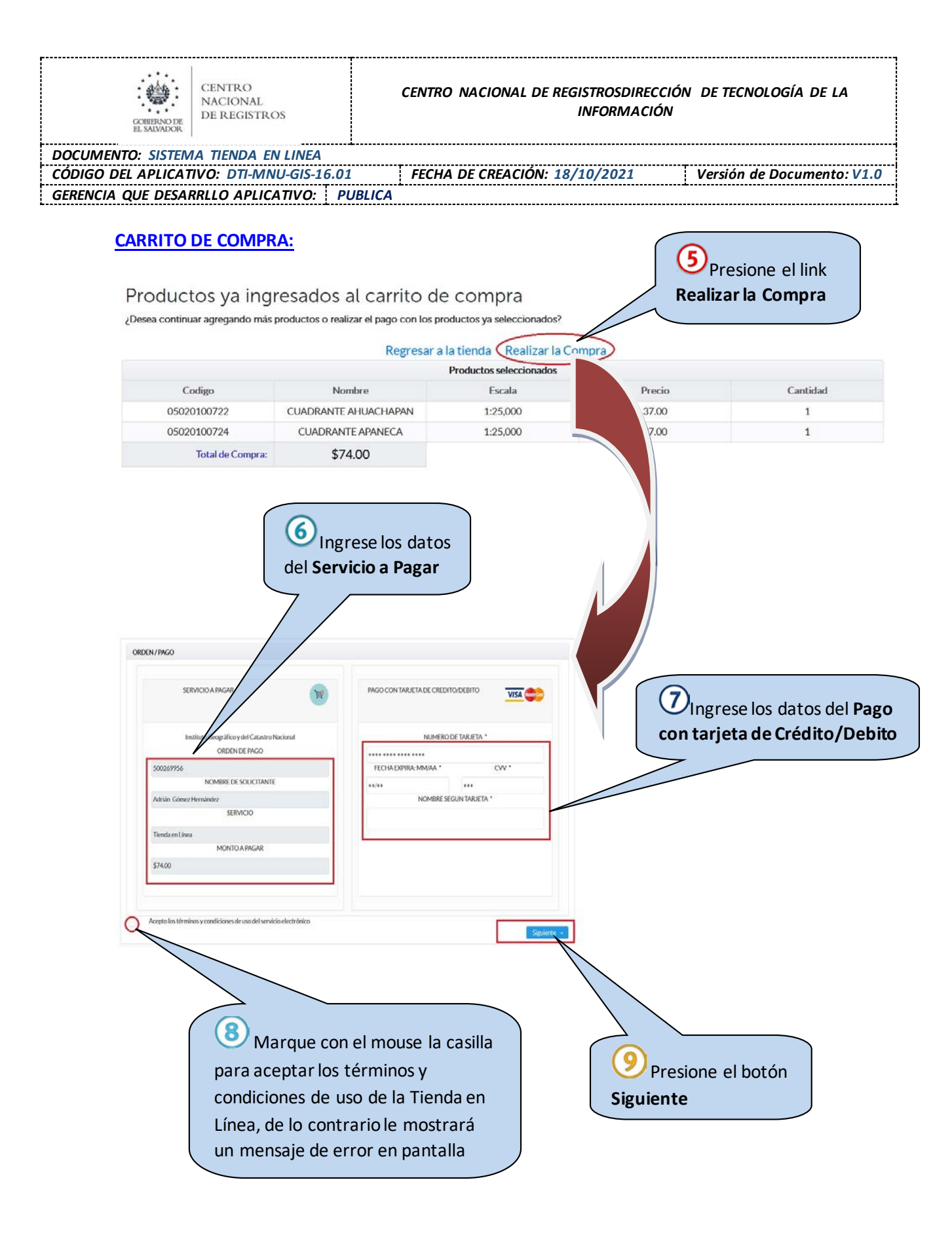

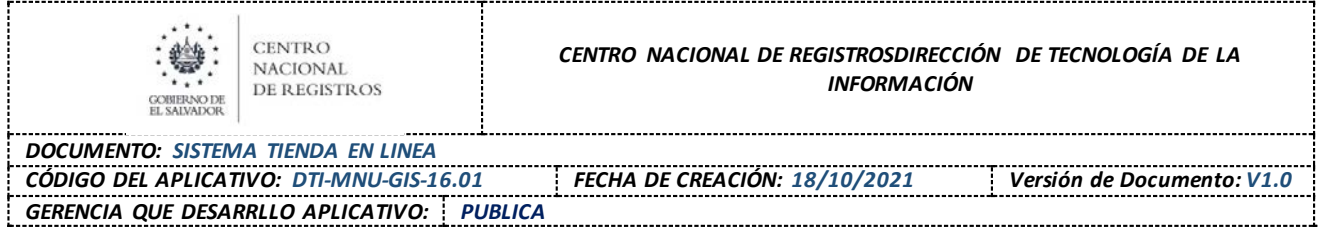

Muestra un resumen de la operación que está realizando y las credenciales ingresadas de la tarjeta de débito o crédito, para validar que los datos ingresados son correctos.

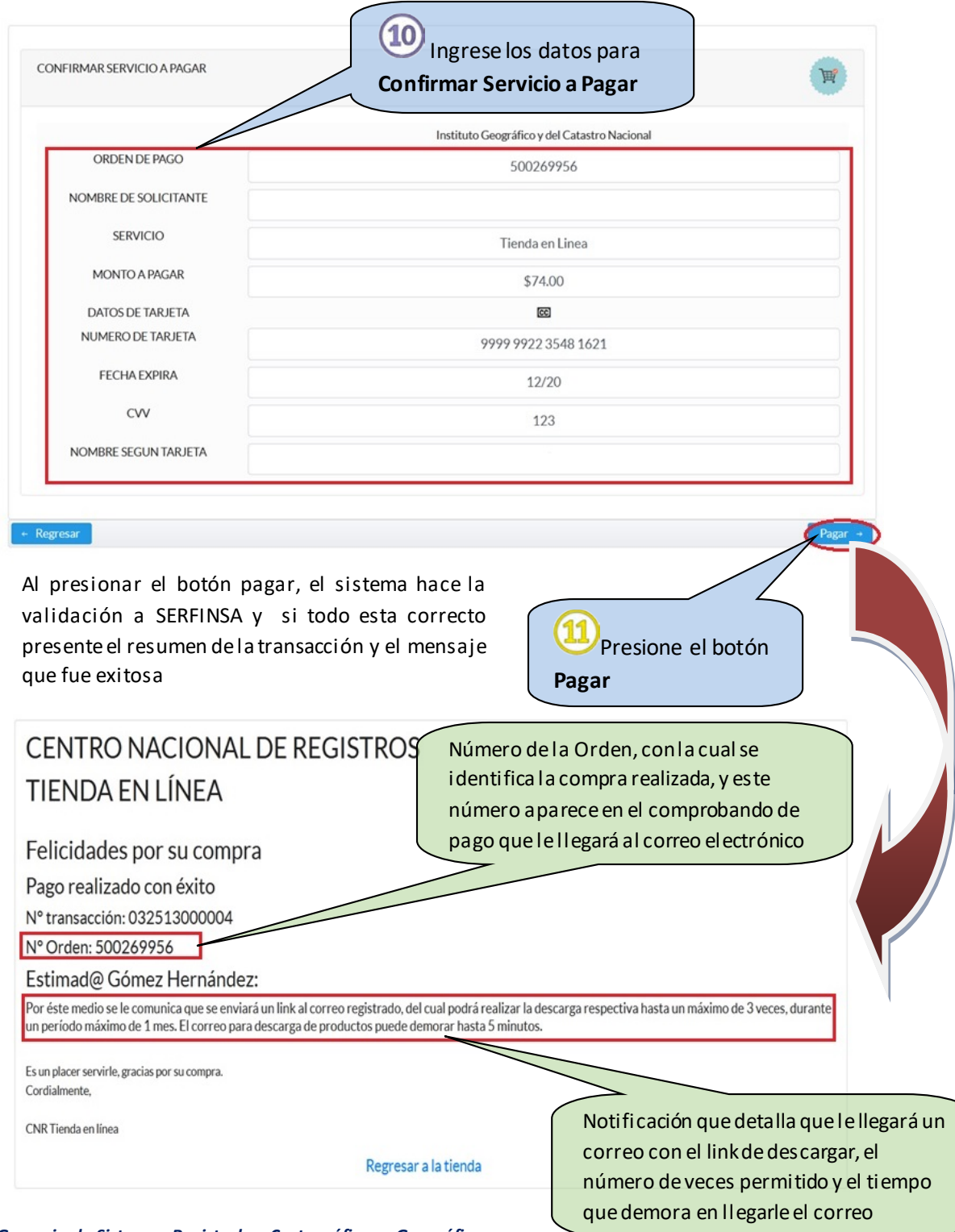

*Gerencia de Sistemas Registrales, Cartográficos y Geográficos* **FORMATO: F0310 V2** Página **15** de **16**

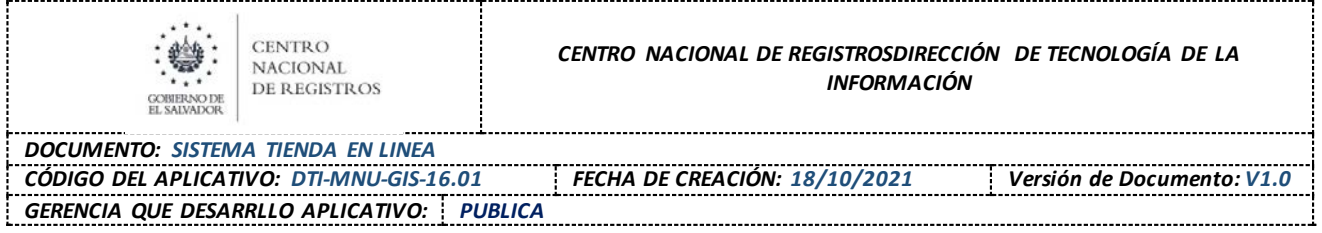

**LINK VISOR DE CUADRANTES** al dar clic en este vínculo le mostrar una imagen que contiene los diferentes cuadrantes del territorio nacional, para que el usuario pueda identificar el de su interés y estar seguro de la compra a realizar

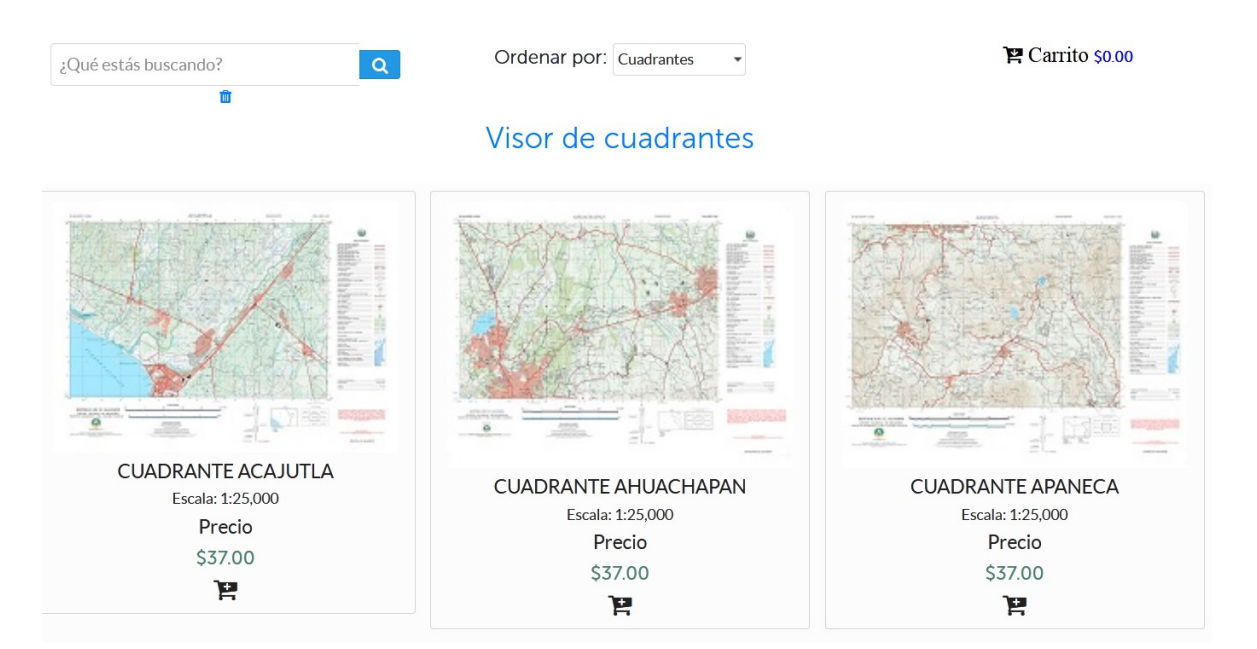

La imagen que se presente a continuación contiene los cuadrantes disponibles y los que tienen restringida su comercialización.

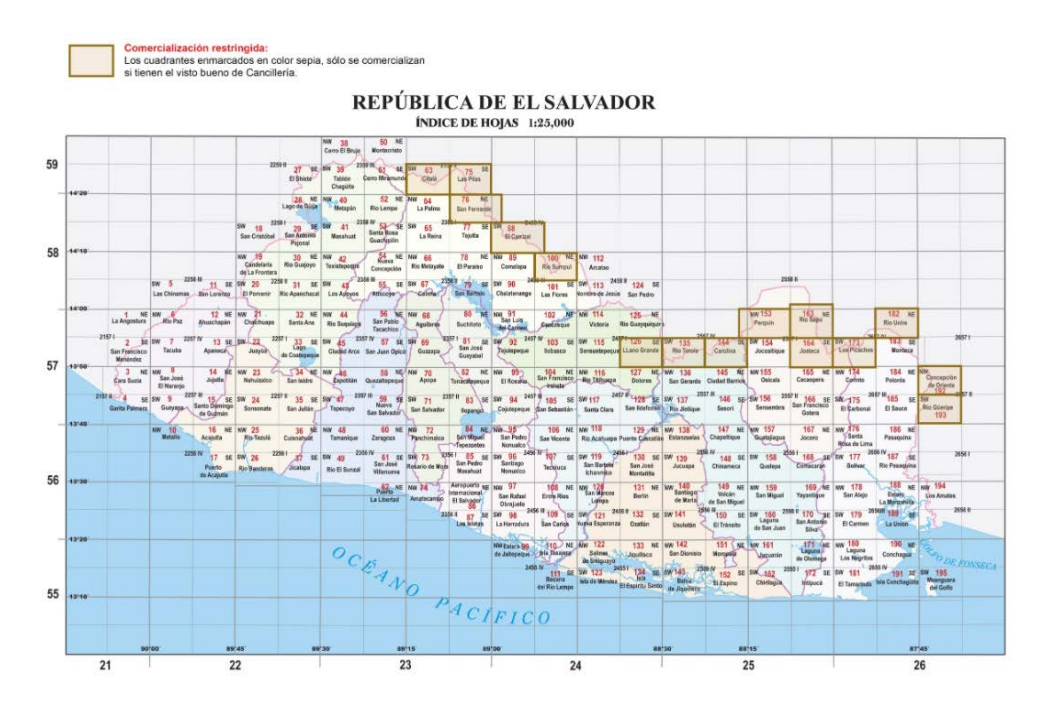

*Gerencia de Sistemas Registrales, Cartográficos y Geográficos* **FORMATO: F0310 V2** Página **16** de **16**